# Projektor Dell 4350 Uživatelská příručka

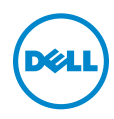

## Poznámky, upozornění a výstrahy

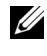

**POZNÁMKA:** Slovo POZNÁMKA označuje důležité informace, které vám pomohou projektor lépe používat.

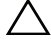

UPOZORNĚNÍ: Slovo UPOZORNĚNÍ poukazuje na možné poškození hardwaru nebo ztrátu dat, nejsou-li dodržovány pokyny.

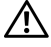

VÝSTRANA: Slovo VÝSTRANA poukazuje na riziko poškození majetku, poranění nebo smrtelného úrazu.

Jakákoli reprodukce těchto písemných materiálů bez písemného souhlasu společnosti Dell Inc. je přísně zakázána.

Ochranné známky použité v tomto textu: Dell a logo DELL jsou ochranné známky společnosti Dell Inc.; DLP a logo DLP jsou ochranné známky společnosti TEXAS INSTRUMENTS INCORPORATED; Microsoft a Windows jsou ochranné známky nebo registrované ochranné známky společnosti Microsoft Corporation v USA a/nebo jiných zemích.

Ostatní ochranné známky a obchodní názvy použité v tomto dokumentu mohou odkazovat na majitele těchto známek, názvů nebo jejich produktů. Společnost Dell Inc. se zříká jakýchkoli nároků na jiné než vlastní obchodní známky a názvy.

Model: Projektor Dell 4350

Listopad 2015 Rev. A00

\_\_\_\_\_\_\_\_\_\_\_\_\_\_\_\_\_\_\_\_

Informace uvedené v tomto dokumentu podléhají zminám bez upozorniní. © 2015 Dell Inc. Všechna práva vyhrazena.

# Obsah

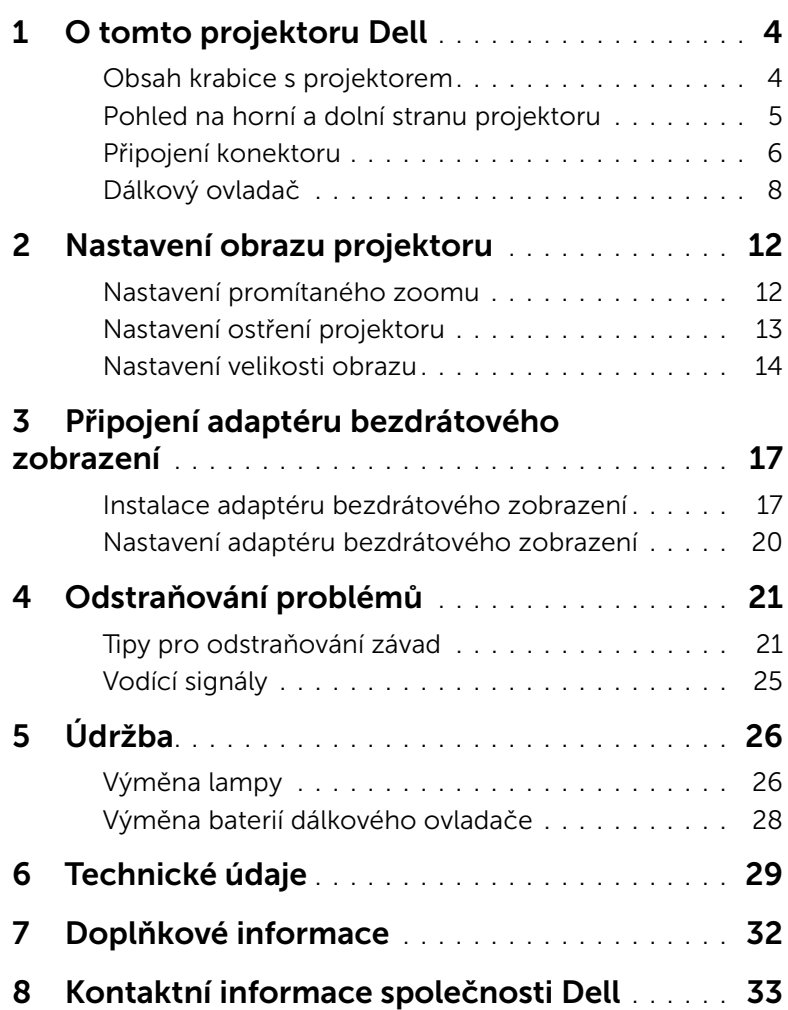

## <span id="page-3-0"></span>O tomto projektoru Dell

<span id="page-3-2"></span>Váš projektor se dodává s tímto vyobrazeným příslušenstvím. Ujistěte se, že máte vše, a kontaktujte společnost Dell v případě, že něco chybí.

<span id="page-3-1"></span>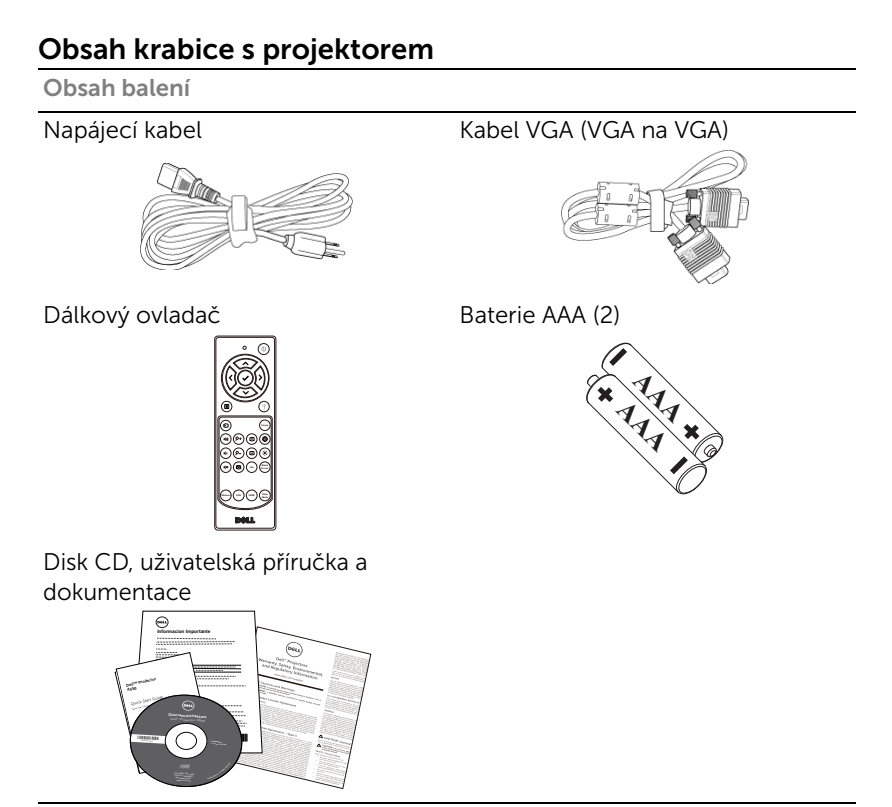

## <span id="page-4-1"></span><span id="page-4-0"></span>Pohled na horní a dolní stranu projektoru

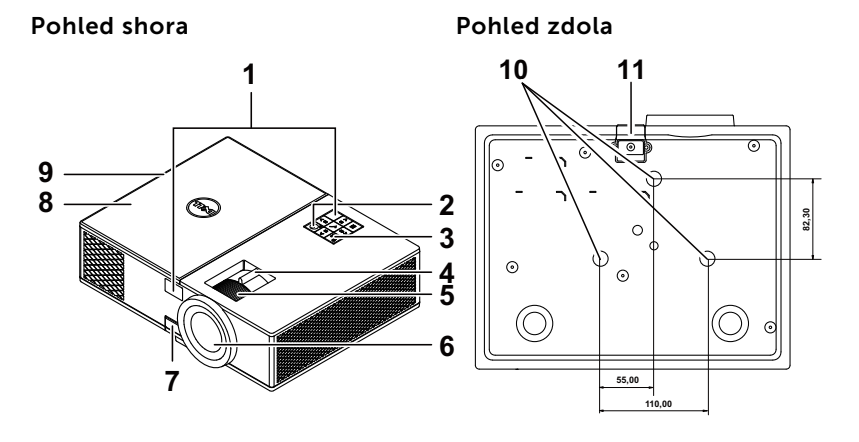

- <span id="page-4-9"></span>1 Přijímače IR signálu
- <span id="page-4-11"></span>2 Vypínač
- <span id="page-4-3"></span>3 Indikátory stavu
- <span id="page-4-6"></span>4 Páčka přiblížení
- <span id="page-4-12"></span>5 Zaostřovací kroužek
- <span id="page-4-5"></span>6 Objektiv
- <span id="page-4-8"></span>7 Polohovací tlačítko pro nastavení výšky
- <span id="page-4-2"></span>8 Horní kryt pro adaptér bezdrátového zobrazení a pro přístup k modulu lampy
- <span id="page-4-10"></span>9 Reproduktor 10 W
- <span id="page-4-4"></span>10 Montážní otvory pro stropní instalaci
- <span id="page-4-7"></span>11 Podpěrná noha

**POZNÁMKA:** Otvor pro šroub pro stropní montáž M3 x 6,5 mm hloubka. Doporučená momentová síla <15 kgf-cm.

## <span id="page-5-0"></span>Připojení konektoru

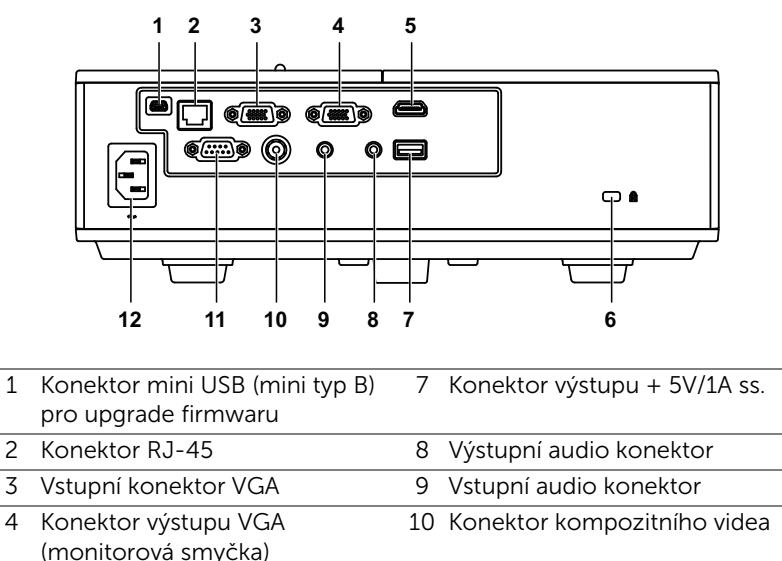

<span id="page-5-12"></span><span id="page-5-11"></span><span id="page-5-10"></span><span id="page-5-9"></span><span id="page-5-8"></span><span id="page-5-7"></span><span id="page-5-5"></span><span id="page-5-3"></span><span id="page-5-2"></span><span id="page-5-1"></span>5 Konektor HDMI 11 Konektor RS232 6 Slot pro bezpečnostní kabel 12 Konektor napájení

<span id="page-5-6"></span><span id="page-5-4"></span>UPOZORNĚNÍ: Než začnete provádět jakýkoli postup v tomto oddílu, zajistěte splnění bezpečnostních pokynů na [strana 7](#page-6-0).

## <span id="page-6-0"></span>UPOZORNĚNÍ: Bezpečnostní pokyny

- <span id="page-6-1"></span>1 Nepoužívejte projektor v blízkosti spotřebičů, které vytvářejí velké množství tepla.
- 2 Nepoužívejte projektor na extrémně prašných místech. Prach může způsobit selhání systému a projektor se automaticky vypne.
- 3 Projektor musí být umístěn na dobře větraném místě.
- 4 Neblokujte větrací průduchy a otvory na projektoru.
- 5 Projektor je třeba používat v předepsaném rozsahu venkovní teploty  $(5 °C a \neq 40 °C)$
- 6 Nedotýkejte se větracího výstupu, protože může být po zapnutí projektoru nebo bezprostředně po jeho vypnutí velmi horký.
- 7 Když je projektor zapnutý, nedívejte se do objektivu, protože by mohlo dojít k poškození zraku.
- 8 Neumísťujte žádné předměty do blízkosti nebo před projektor ani nezakrývejte objektiv, když je projektor zapnutý, protože by žár mohl způsobit roztavení nebo požár předmětu.
- 9 Neotírejte objektiv alkoholem.

## **ZA POZNÁMKA:**

- •Stropní montáž projektoru neprovádějte vlastními silami. Stropní montáž musí provést kvalifikovaný technik.
- •Doporučená sada pro stropní montáž (objednací číslo: C3505). Další informace najdete na webu Odborné pomoci společnosti Dell na adrese dell.com/support.
- •Další informace viz Bezpečnostní zásady dodané s projektorem.
- •Projektor 4350 lze používat pouze ve vnitřních prostorech.

<span id="page-7-1"></span><span id="page-7-0"></span>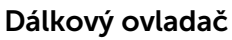

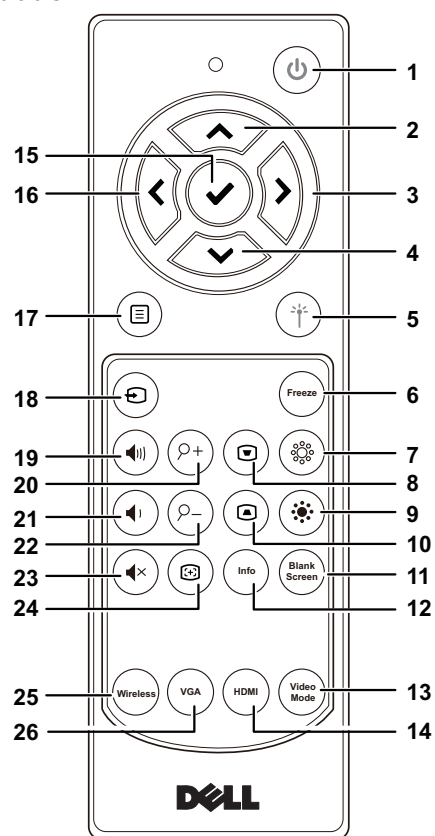

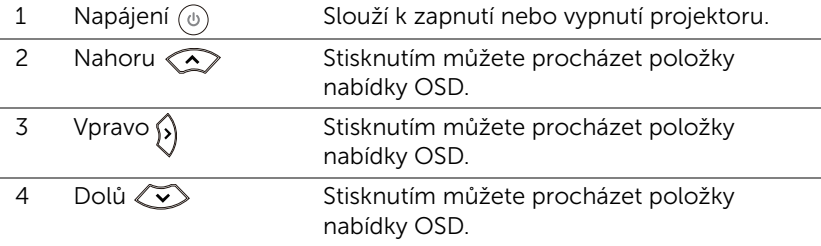

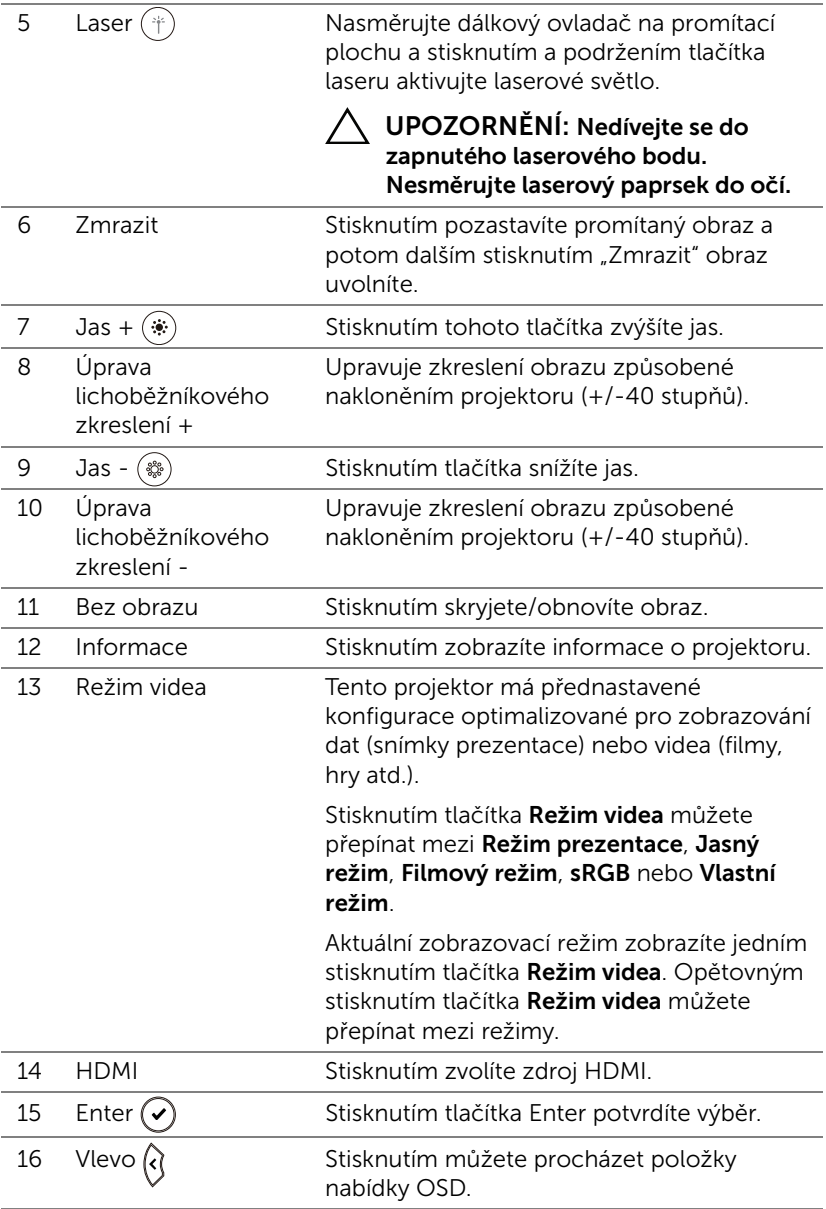

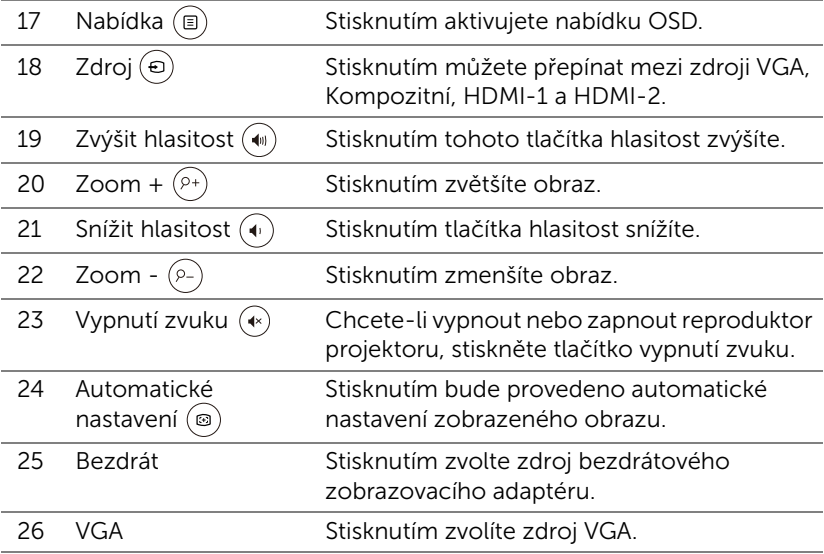

### Dosah dálkového ovládání

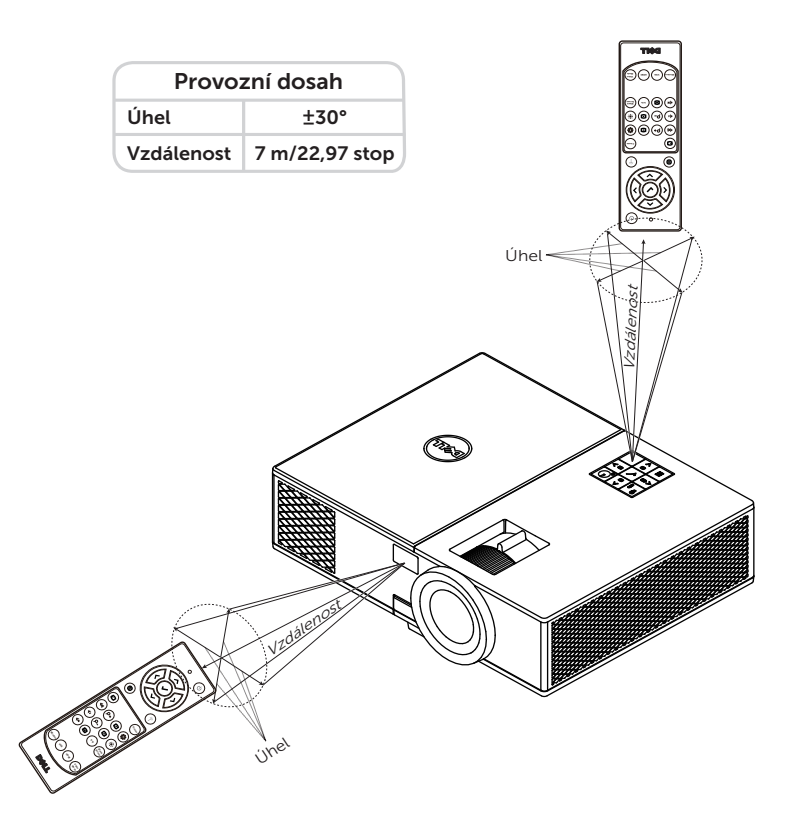

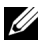

**POZNÁMKA:** Skutečný dosah se může mírně lišit od schématu. V případě vybitých baterií rovněž nebude možné řádně ovládat projektor pomocí dálkového ovladače.

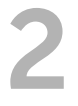

# <span id="page-11-2"></span><span id="page-11-0"></span>2 Nastavení obrazu projektoru

## <span id="page-11-1"></span>Nastavení promítaného zoomu

### <span id="page-11-3"></span>Zvýšení projektoru

- **1** Zvedněte projektor do požadovaného úhlu zobrazení a pomocí předního adjustačního kolečka náklonu jemně dolaďte úhel zobrazení.
- **2** Chcete-li jemně doladit zobrazovací úhel, použijte adjustační kolečko náklonu.

### Snížení výšky projektoru

**1** Snižte výšku projektoru a pomocí předního adjustačního kolečka náklonu jemně dolaďte úhel zobrazení.

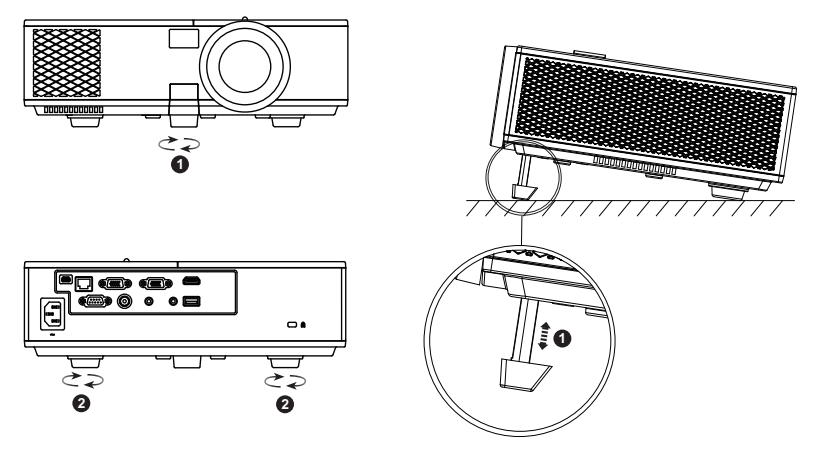

- <span id="page-11-5"></span>1 Přední adjustační kolečko náklonu (Úhel naklonění: 0 až 8,5 stupně)
- <span id="page-11-4"></span>2 Pevná gumová nožka

## <span id="page-12-1"></span><span id="page-12-0"></span>Nastavení ostření projektoru

**1** Otáčejte zaostřovacím kroužkem tak dlouho, až je obraz ostrý. Projektor dokáže zaostřit na vzdálenost 4,27 stop až 23,29 stop (1,3 m až 7,1 m).

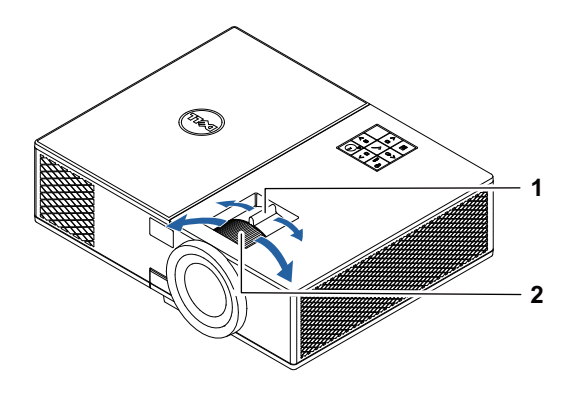

- <span id="page-12-2"></span>1 Páčka přiblížení
- <span id="page-12-3"></span>2 Zaostřovací kroužek

## <span id="page-13-0"></span>Nastavení velikosti obrazu

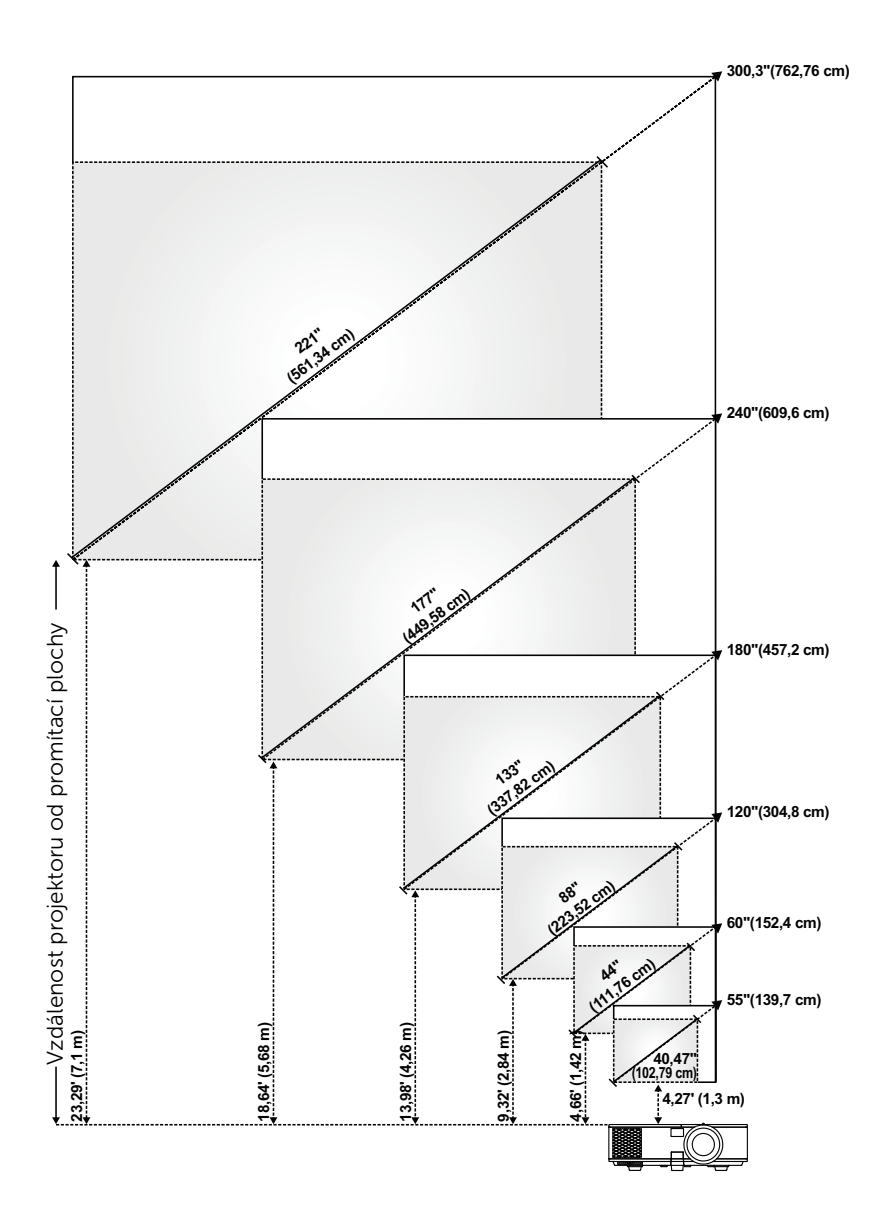

### Nastavení tvaru obrazu

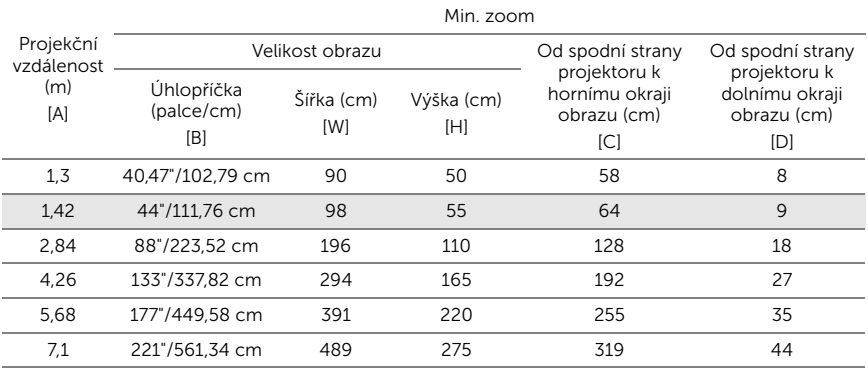

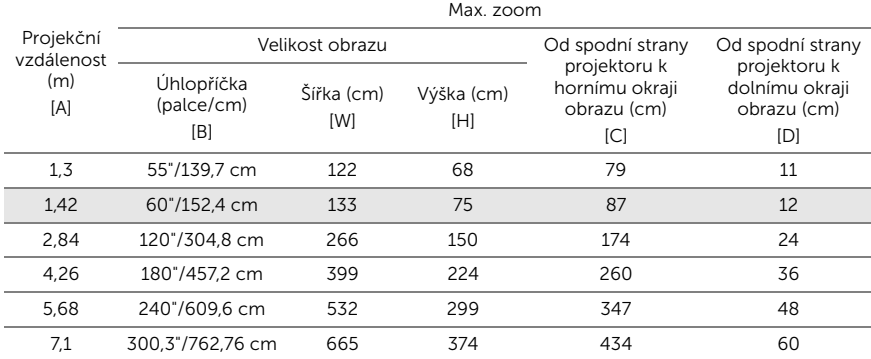

\* Tento graf má pouze informativní charakter.

\* Offset poměr:  $116 + 5%$ 

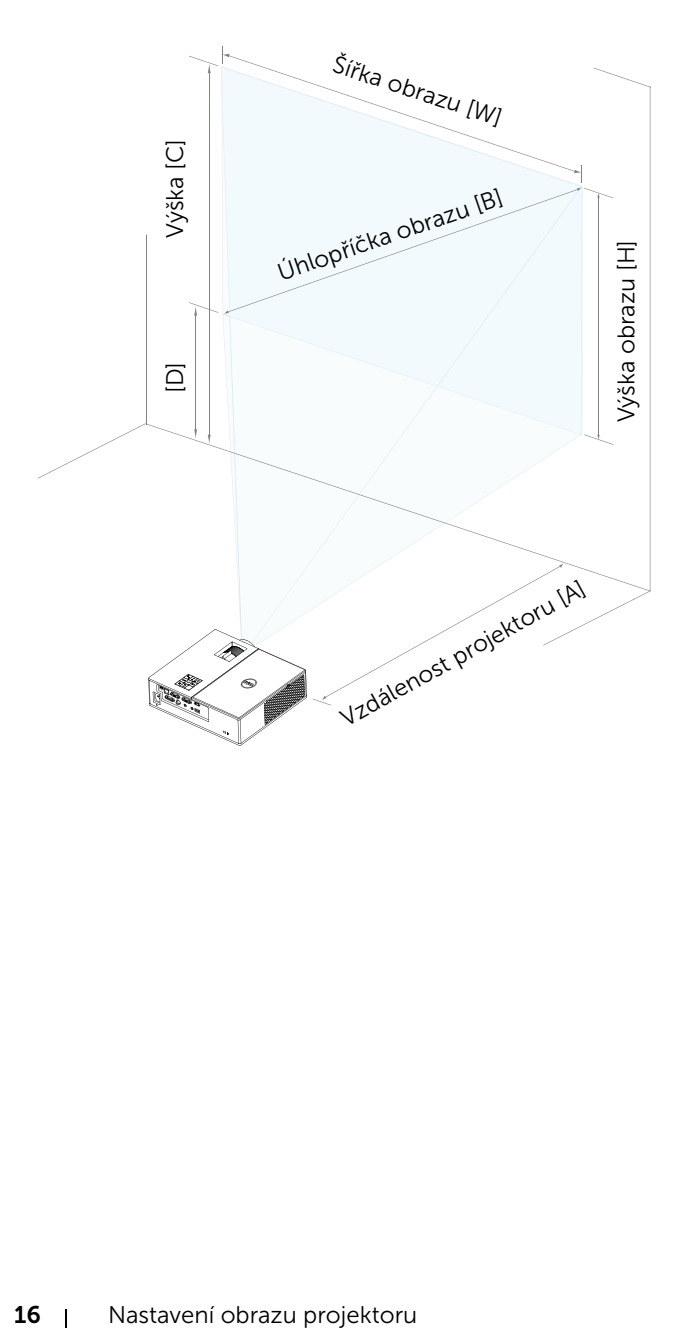

## <span id="page-16-0"></span>Připojení adaptéru bezdrátového zobrazení

## <span id="page-16-2"></span><span id="page-16-1"></span>Instalace adaptéru bezdrátového zobrazení

Tento projektor je dodáván se zabezpečenou vnitřní přihrádkou pro adaptér bezdrátového zobrazení. Adaptér bezdrátového zobrazení není dodáván s projektorem 4350. Vnitřní přihrádka je vybavena portem HDMI a napájecím USB portem a její rozměry jsou 4,21 x 1,57 x 2,67 palců (107 x 40 x 67,9 mm).

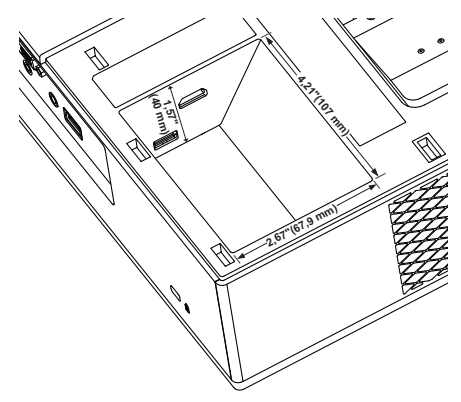

Postup instalace:

**1** Zkontrolujte, zda je projektor vypnutý, a otevřete horní kryt.

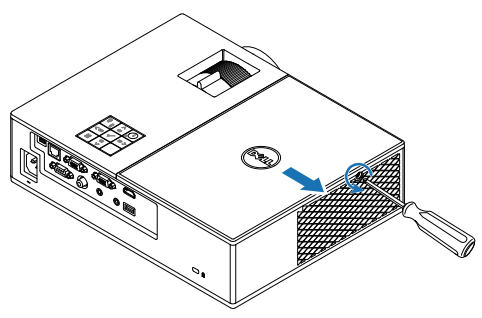

Připojte napájecí USB kabel k adaptéru bezdrátového zobrazení.

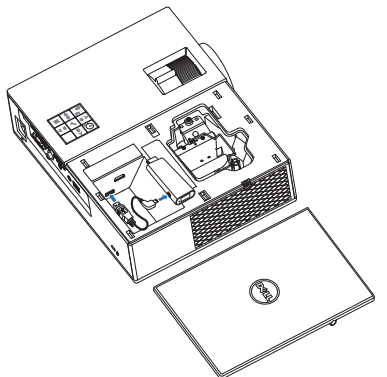

Připojte adaptér bezdrátového zobrazení.

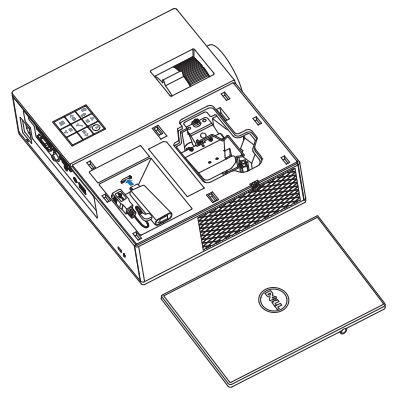

**4** Nasaďte horní kryt a utáhněte šroubek.

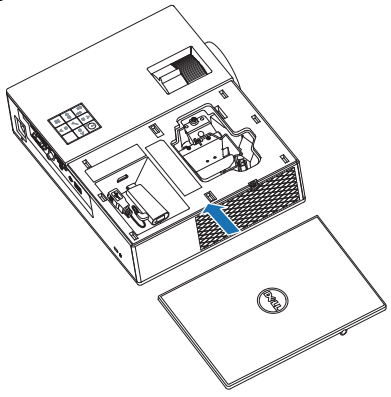

### <span id="page-19-0"></span>Nastavení adaptéru bezdrátového zobrazení

Zapněte projektor.

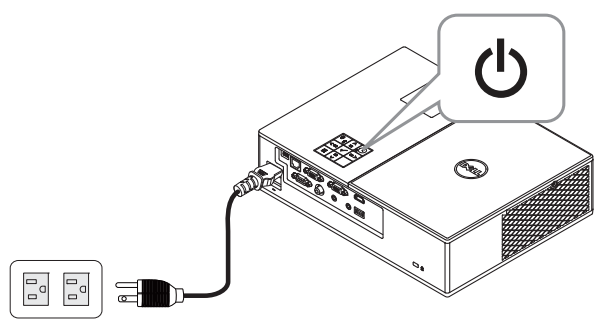

Přepněte na zdroj "Wireless Display" (Bezdrátové zobrazení).

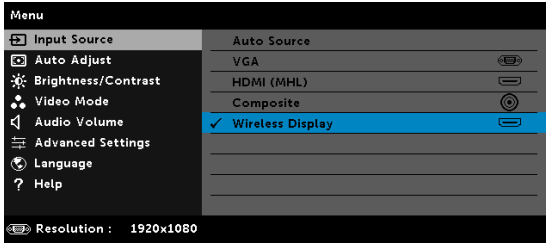

Při bezdrátovém promítání postupujte podle zobrazených pokynů.

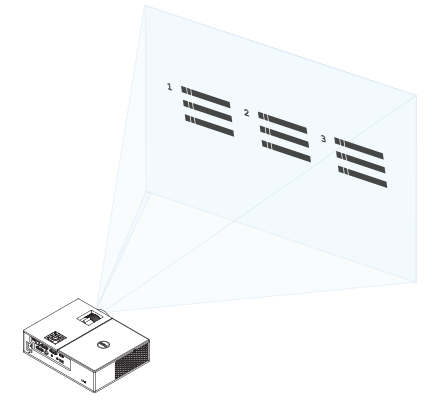

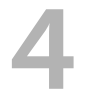

## <span id="page-20-0"></span>4 Odstraňování problémů

## <span id="page-20-1"></span>Tipy pro odstraňování závad

[Máte-li problémy s projektorem, přečtěte si následující rady k odstraňování](#page-32-1)  závad. Jestliže problém přetrvává, kontaktujte společnost Dell.

Na projekční ploše se neobjeví žádný obraz

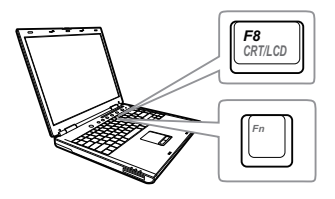

### Problém Možné řešení

- Zkontrolujte, zda jste vybrali správní vstupní zdroj v nabídce INPUT SOURCE (ZDROJ VSTUPU).
- Ujistěte se, že je zapnut externí video port. Používáte-li přenosný počítač Dell typu laptop, stiskněte Markel (Fn+F8). V případě jiného počítače si přečtěte příslušnou dokumentaci. Pokud obrázky nejsou zobrazeny správně, zaktualizujte ovladač grafiky počítače. V případě počítačů Dell viz www.dell.com/support.
- Ujistěte se, že všechny kabely jsou dobře zapojené. Viz "Nastavení obrazu [projektoru" na straně 12.](#page-11-2)
- Zkontrolujte, zda nejsou kontakty v konektorech ohnuté nebo poškozené.
- Zkontrolujte, zda je správně nainstalována projekční lampa (viz část ["Výměna lampy" na straně 26\)](#page-25-2).
- Použijte Test Pattern (Testovací vzor) v části Projector Settings (Nastavení projektoru) v nabídce Advanced Settings (Upřesnit nastavení). Ujistěte se, že barvy vzoru testovacího obrazce jsou správné.

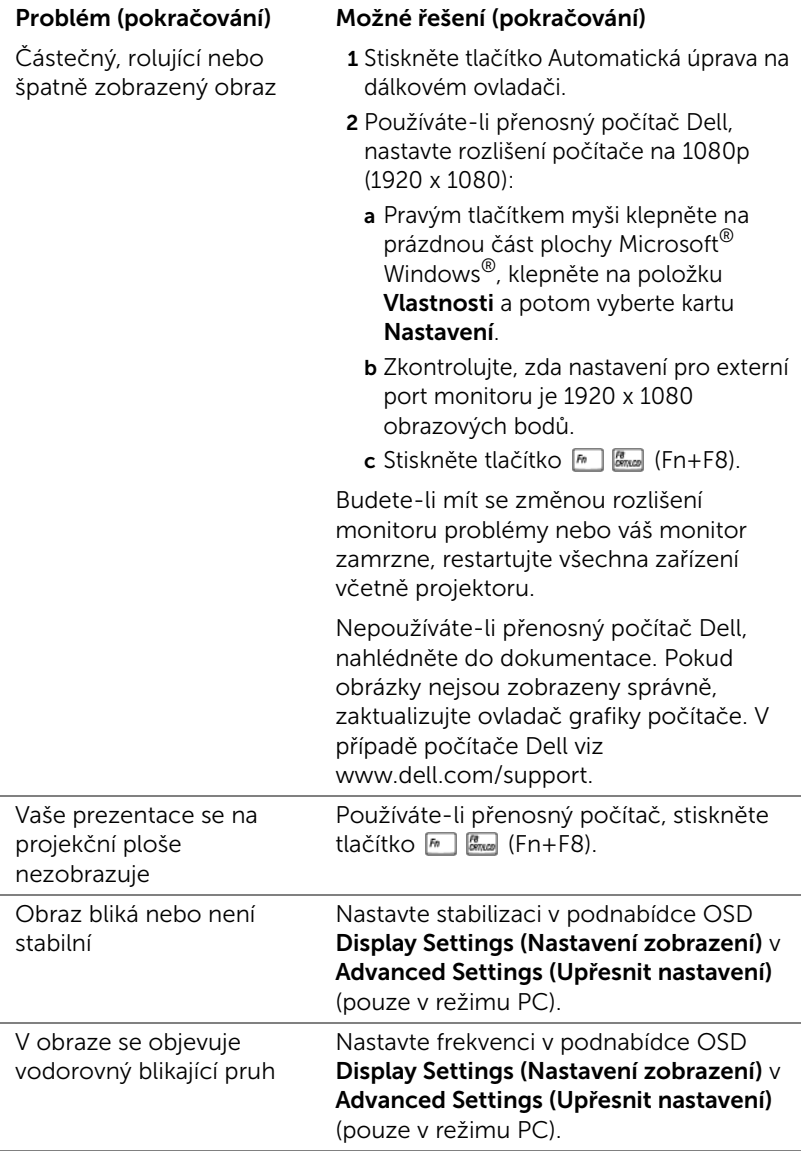

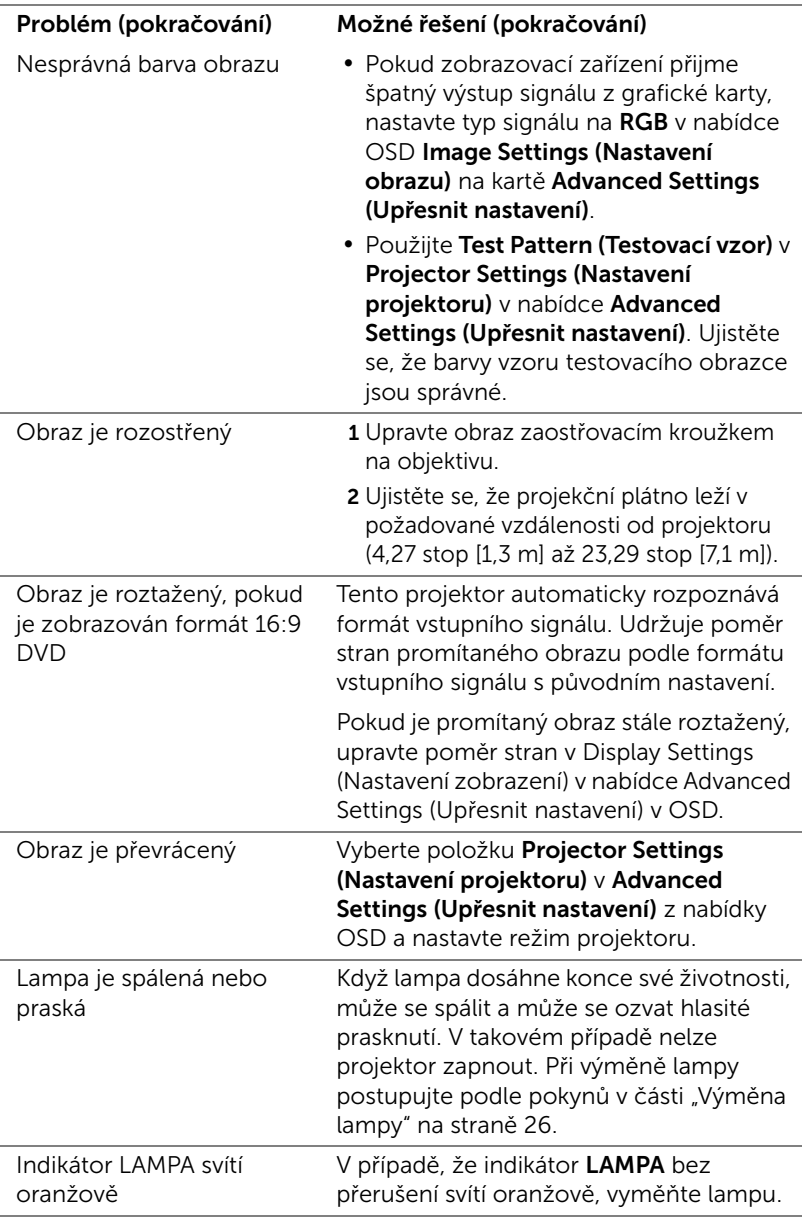

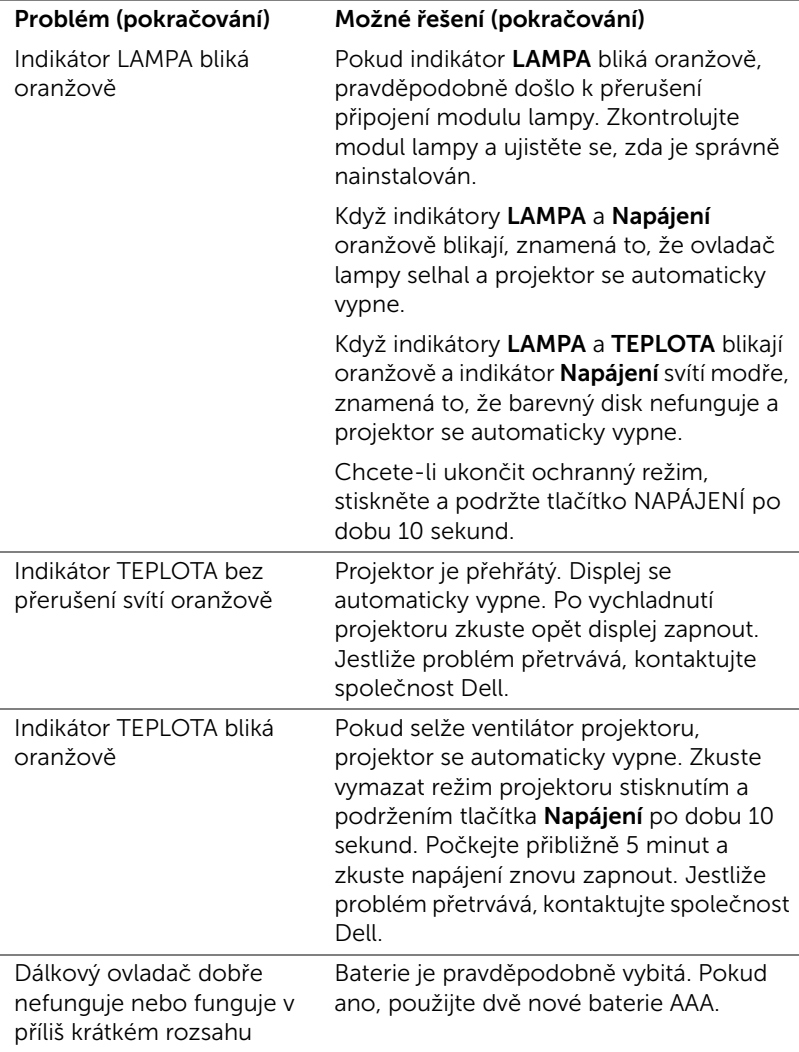

## <span id="page-24-0"></span>Vodící signály

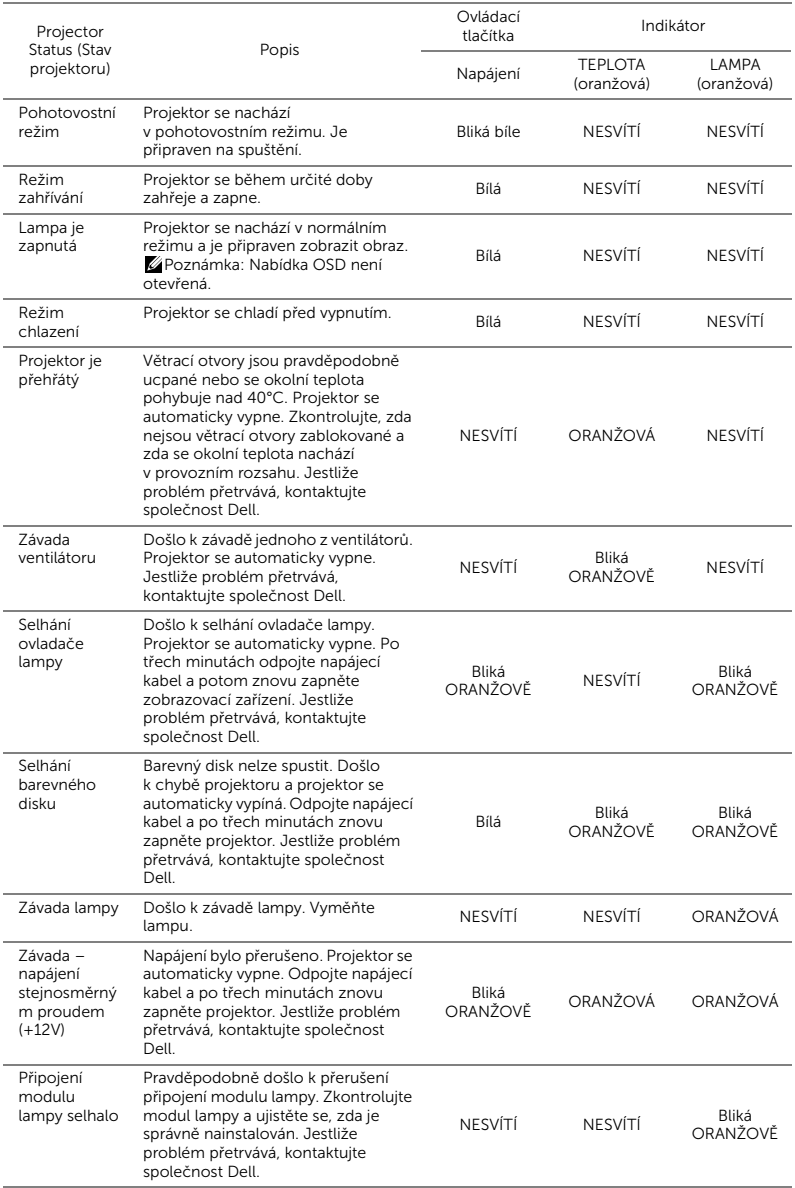

## <span id="page-25-0"></span>l<sup>'</sup>Idržba

## <span id="page-25-2"></span><span id="page-25-1"></span>Výměna lampy

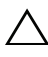

UPOZORNĚNÍ: Než začnete provádět jakýkoli postup v tomto oddílu, zajistěte splnění bezpečnostních pokynů na [strana 7](#page-6-1).

Když se na obrazovce zobrazí zpráva "Lamp is approaching the end of its useful life in the operation. Replacement suggested! www.dell.com/lamps (Blíží se konec provozní životnosti lampy. Doporučujeme lampu vyměnit. www.dell.com/lamps)", vyměňte lampu. Jestliže problém přetrvává i po výměně lampy, kontaktujte společnost Dell.

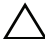

<span id="page-25-3"></span>UPOZORNĚNÍ: Aby byl zajištěn bezpečný a optimální provoz projektoru, používejte originální lampu.

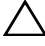

UPOZORNĚNÍ: Používáním se lampa silně zahřívá. Nepokoušejte se vyměnit lampu, pokud jste nenechali projektor po použití vychladnout po dobu alespoň 30 minut.

 $\bigwedge$  UPOZORNĚNÍ: Nikdy se nedotýkejte žárovky ani skleněné části lampy. Lampy projektorů jsou velmi křehké a při doteku se mohou roztříštit. Rozbité střepy jsou ostré a mohou způsobit zranění.

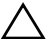

UPOZORNĚNÍ: Dojde-li k roztříštění lampy, odstraňte z projektoru všechny prasklé kusy a zlikvidujte nebo recyklujte v souladu se státními, místními a federálními zákony. Další informace viz www.dell.com/hg.

- 1 Vypněte projektor a odpojte napájecí kabel.
- 2 Ponechte projektor vychladnout po dobu minimálně 30 minut.
- 3 Uvolněte šroubek, který zajišťuje horní kryt, a sejměte kryt.
- 4 Uvolněte šroubek, který zajišťuje lampu.

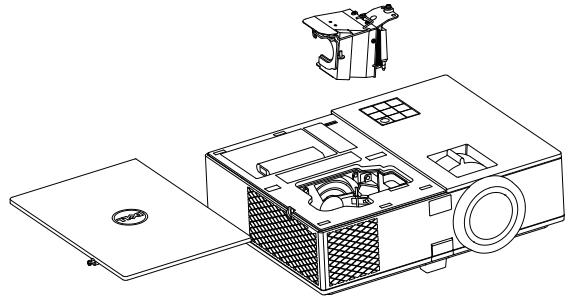

- 5 Uchopte lampu za kovovou úchytku a vyjměte ji.
- **POZNÁMKA:** Společnost Dell může požadovat, aby lampy vyměněné v záruce byly vráceny. V opačném případě si u místního závodu na zpracování odpadu zjistěte nejbližší sběrné místo.
- 6 Namontujte novou lampu.
- 7 Utáhněte šroubek, který zajišťuje lampu.
- 8 Nasaďte horní kryt a utáhněte šroubek.
- 9 Vynulujte počítadlo doby provozu lampy: vyberte možnost "Yes" (Ano) u položky Lamp Reset (Vynulování počitadla doby provozu lampy) v nabídce OSD Power Settings (Nastavení spotřeby) v nabídce Advanced Settings (Upřesnit nastavení). Při instalaci nového modulu lampy projektor automaticky rozpozná a vynuluje provozní hodiny lampy.

 $\triangle$  UPOZORNĚNÍ: Likvidace lampy (pouze pro USA) LAMPA (LAMPY) UVNITŘ VÝROBKU OBSAHUJÍ RTUŤ A MUSÍ SE RECYKLOVAT NEBO LIKVIDOVAT PODLE MÍSTNÍCH, STÁTNÍCH NEBO FEDERÁLNÍCH ZÁKONŮ. VÍCE INFORMACÍ NAJDETE NA ADRESE WWW.DELL.COM/HG, NEBO KONTAKTUJTE ELECTRONIC INDUSTRIES ALLIANCE NA ADRESE WWW.EIAE.ORG. INFORMACE O LIKVIDACI LAMPY NAJDETE NA STRÁNKÁCH WWW.LAMPRECYCLE.ORG.

## <span id="page-27-0"></span>Výměna baterií dálkového ovladače

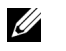

POZNÁMKA: Nebudete-li dálkový ovladač delší dobu používat, vyjměte baterie.

1 Stiskněte jazýček a zvedněte víčko přihrádky baterií.

2 Identifikujte označení polarit (+/-) na bateriích.

3 Vložte baterie tak, aby jejich polarita odpovídala označení polarity v přihrádce baterií.

**POZNÁMKA:** Nekombinujte různé typy baterií ani nepoužívejte nové a staré baterie dohromady.

4 Zasuňte víčko přihrádky baterií zpět.

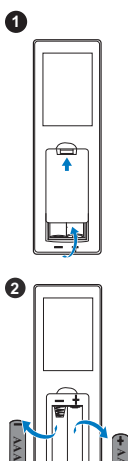

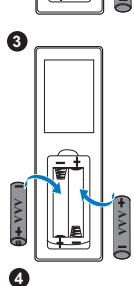

**AAA**

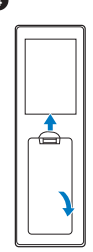

# <span id="page-28-0"></span>**6 Technické údaje**

<span id="page-28-12"></span><span id="page-28-11"></span><span id="page-28-10"></span><span id="page-28-9"></span><span id="page-28-8"></span><span id="page-28-7"></span><span id="page-28-6"></span><span id="page-28-5"></span><span id="page-28-4"></span><span id="page-28-3"></span><span id="page-28-2"></span><span id="page-28-1"></span>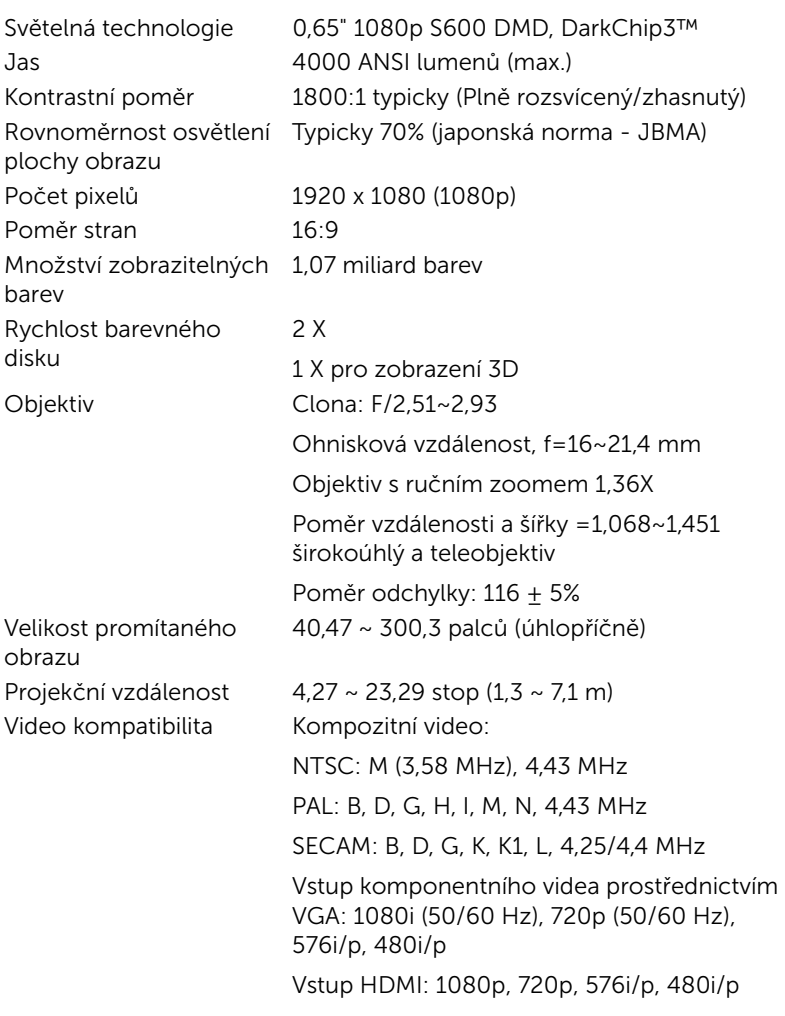

<span id="page-29-7"></span><span id="page-29-6"></span><span id="page-29-5"></span><span id="page-29-4"></span><span id="page-29-3"></span><span id="page-29-2"></span><span id="page-29-1"></span><span id="page-29-0"></span>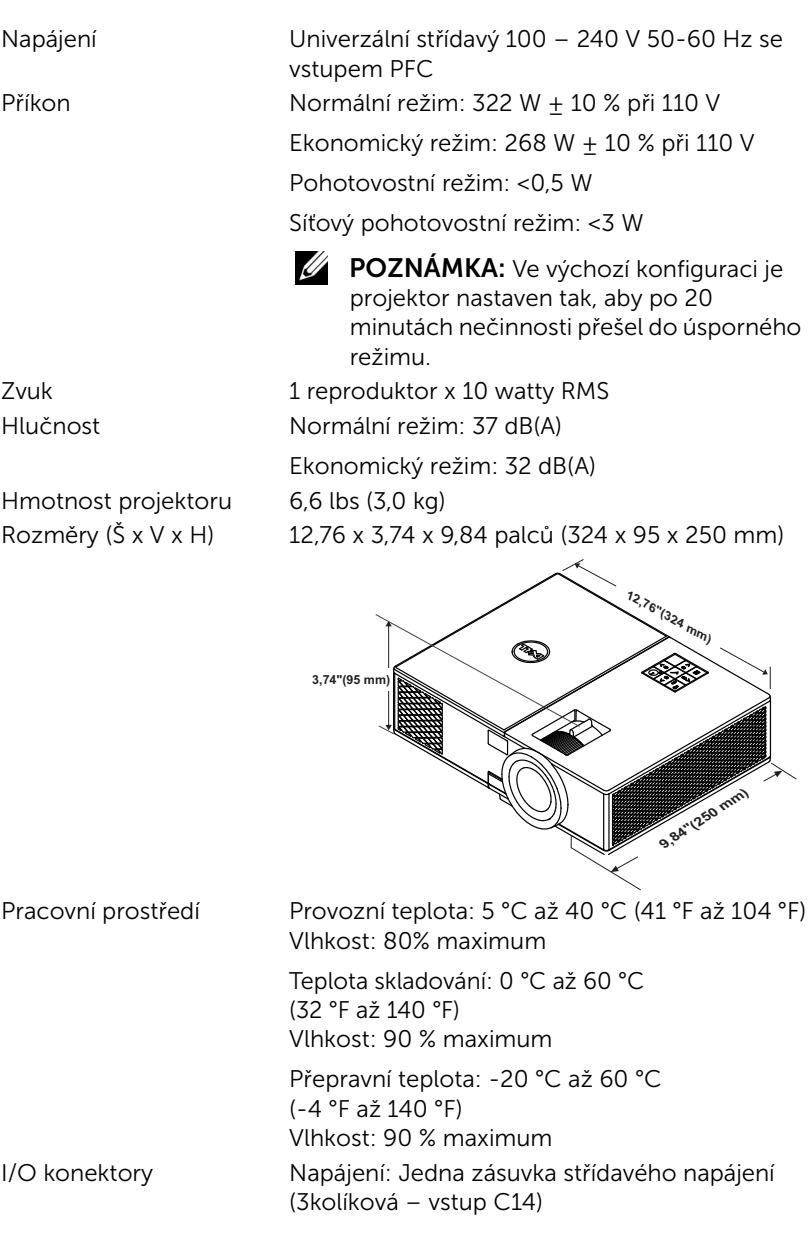

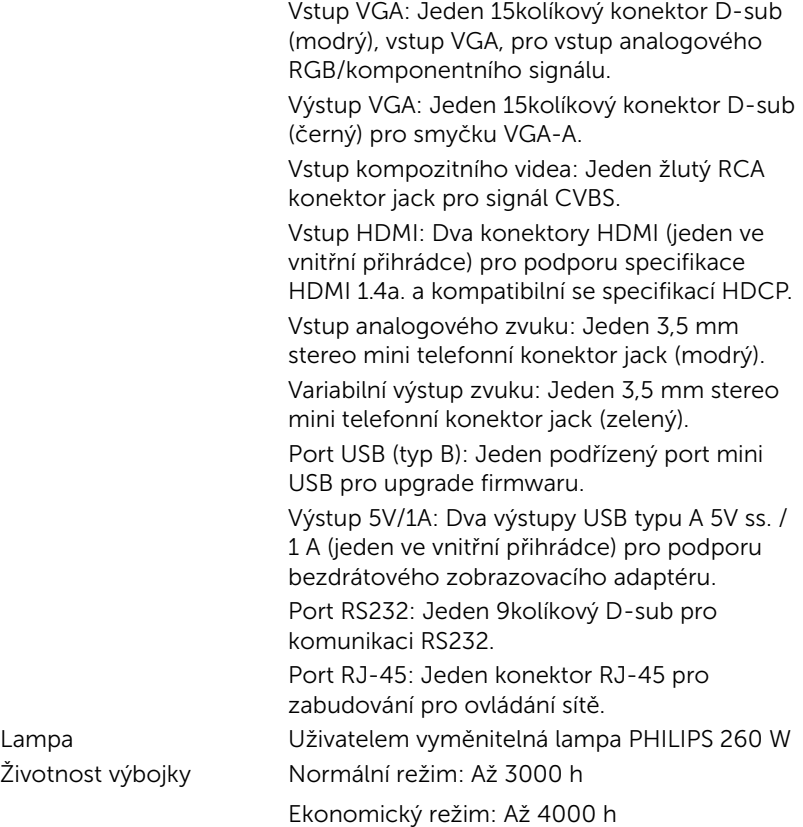

**POZNÁMKA:** Životnost lampy projektoru je pouze míra snižování jasu a nejedná se o specifikaci času, po kterém lampa praskne nebo přestane svítit. Životnost lampy je definována jako doba, po které se u více než 50 procent vzorku světla lampy sníží jas přibližně o 50 procent jmenovitých lumenů pro specificko lampu. Životnost lampy není nijak zaručena. Skutečná provozní životnost lampy projektoru se bude lišit podle provozní podmínek a způsobech používání. Používání projektoru v náročných podmínkách, mezi které může patřit prašná prostředí, prostředí s vysokými teplotami, mnoho hodin provozu denně a náhlé vypínání může velmi pravděpodobně způsobit zkrácení provozní životnosti lampy nebo selhání lampy.

## <span id="page-31-0"></span>Doplňkové informace

<span id="page-31-1"></span>Další pokyny pro používání tohoto projektoru viz Uživatelská příručka k projektorům Dell na webu www.dell.com/support/manuals.

## <span id="page-32-0"></span>8 Kontaktní informace společnosti Dell

<span id="page-32-2"></span><span id="page-32-1"></span>Zákazníci v USA mohou volat na číslo 800-WWW-DELL (800-999-3355).

<span id="page-32-3"></span>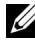

**POZNÁMKA:** Pokud nemáte aktivní připojení k Internetu, můžete vyhledat kontaktní informace na faktuře, ústřižku k balení, účtence nebo v katalogu produktů Dell.

Společnost Dell poskytuje řadu možností podpory a služeb online a prostřednictvím telefonu. Dostupnost se liší podle země a výrobku a je možné, že některé služby nebudou ve vaší oblasti k dispozici. Kontaktování společnosti Dell ohledně odbytu, technické podpory nebo služeb pro zákazníky:

- **1** Navštivte www.dell.com/contactDell.
- **2** Vyberte váš region na interaktivní mapě.
- **3** Vyberte segment pro kontakt.
- **4** Podle potřeby vyberte příslušný odkaz na službu nebo podporu.

# Index

## D

Dálkový ovladač [8](#page-7-1) Dell kontaktování [32](#page-31-1), [33](#page-32-2)

## H

Hlavní jednotka [5](#page-4-1) Horní kryt [5](#page-4-2) Indikátory stavu [5](#page-4-3) Montáž[ní otvory pro stropní](#page-4-4)  instalaci 5 Objektiv [5](#page-4-5) Páčka přiblížení [5](#page-4-6) Podpěrná noha [5](#page-4-7) Polohovací tlačítko pro nastavení výšky [5](#page-4-8) Přijímače IR signálu [5](#page-4-9) Reproduktor 10 W [5](#page-4-10) Vypínač [5](#page-4-11) Zaostřovací kroužek [5](#page-4-12)

## J

Jak kontaktovat společnost Dell [4,](#page-3-2) [26](#page-25-3)

## N

Nastavení ostření projektoru [13](#page-12-1) Nastavení přiblížení a zaostření

obrazu Páčka přiblížení [13](#page-12-2) Zaostřovací kroužek [13](#page-12-3) Nastavení promítaného obrazu Nastavení výšky projektoru [12](#page-11-3) snížení projektoru Pevná gumová nožka [12](#page-11-4) Přední adjustační kolečko náklonu [12](#page-11-5)

## P

podpora kontaktní informace společnosti Dell [32,](#page-31-1) [33](#page-32-2) Připojení projektoru K počítači [17](#page-16-2) Připojovací porty Konektor HDMI [6](#page-5-1) Konektor kompozitního videa [6](#page-5-2) Konektor mini USB (mini typ B) pro upgrade firmwaru [6](#page-5-3) Konektor napájení [6](#page-5-4) Konektor RJ-45 [6](#page-5-5) Konektor RS232 [6](#page-5-6) Konektor výstupu + 5V/1A ss. [6](#page-5-7) Konektor výstupu VGA (monitorová smyčka) [6](#page-5-8)

Slot pro bezpečnostní kabel [6](#page-5-9) Vstupní audio konektor [6](#page-5-10) Vstupní konektor VGA [6](#page-5-11) Výstupní audio konektor [6](#page-5-12)

## T

Technické údaje Hlučnost [30](#page-29-0) Hmotnost projektoru [30](#page-29-1) I/O konektory [30](#page-29-2) Jas [29](#page-28-1) Kontrastní poměr [29](#page-28-2) Množství zobrazitelných barev [29](#page-28-3) Napájení [30](#page-29-3) Objektiv [29](#page-28-4) Počet pixelů [29](#page-28-5) Poměr stran [29](#page-28-6) Pracovní prostředí [30](#page-29-4) Příkon [30](#page-29-5) Projekční vzdálenost [29](#page-28-7) Rovnoměrnost osvětlení plochy obrazu [29](#page-28-8) Rozměry [30](#page-29-6) Rychlost barevného disku [29](#page-28-9) Světelná technologie [29](#page-28-10) Velikost promítaného obrazu [29](#page-28-11) Video kompatibilita [29](#page-28-12) Zvuk [30](#page-29-7)

telefonní čísla [33](#page-32-3)

## V

Výměna lampy [26](#page-25-2)